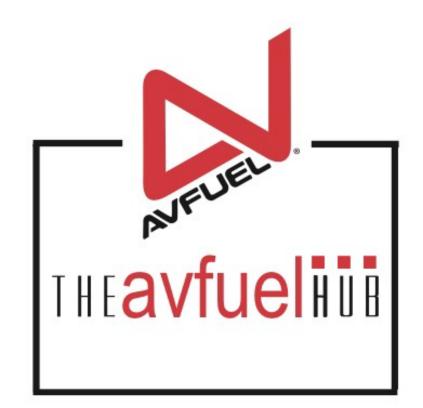

#### **WEB TUTORIALS**

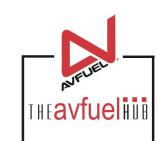

# Initial Set Up Quick Start Guide

Add Products Add Taxes

### **Quick Start Guide**

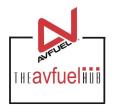

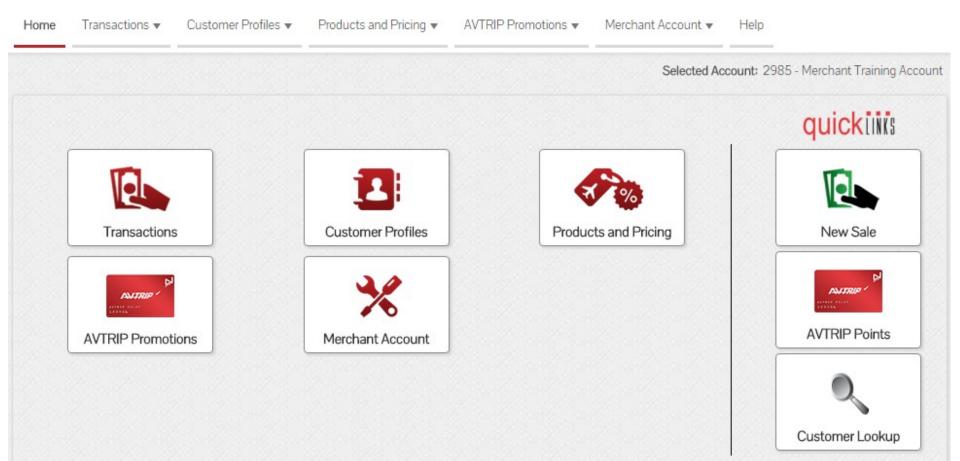

Upon initial login, the Avfuel Hub will not have any products or taxes set up in the system. A sales transaction cannot be processed until products and taxes are established.

### **Set Up Products**

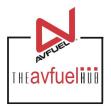

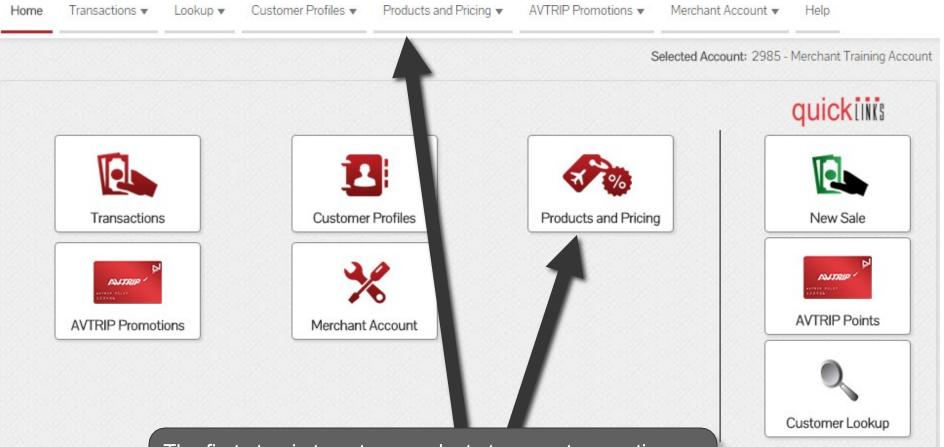

The first step is to set up products to run a transaction. Select "Products and Pricing" from the top navigation bar or the main menu button options.

### Select "Manage Products"

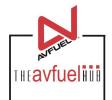

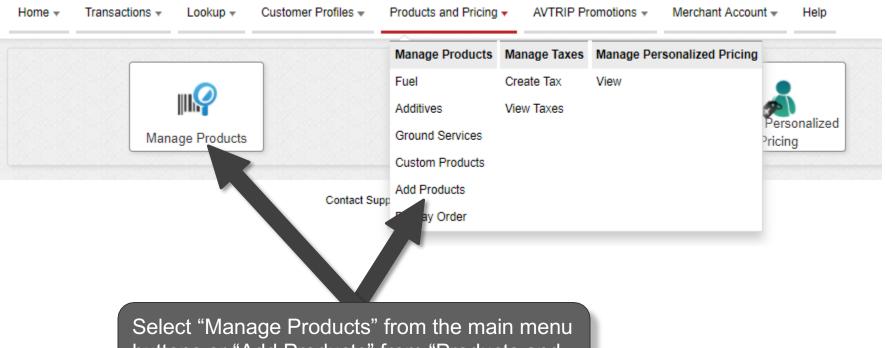

Select "Manage Products" from the main menu buttons or "Add Products" from "Products and Pricing" in the top navigation bar.

#### **Select Product**

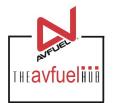

#### Add Product -- Select One --\* Product -- Select One --APU ATC Filing \* Unit of Measure After Hours Air Stairs Air Start Cost Aircraft Cleaning Select the product to be added Aircraft Rental Airport Fee from the dropdown box. Markup Avgas 100LL Avgas Other Aviator Breathing Oxygen Base Price Bank Commission Bills Paid Bonded Jet Fuel Callout Fee pply Tax Car Rental Charter **Cleaning Service** Coffee Ŧ

### **Enter Unit of Measure**

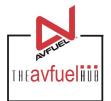

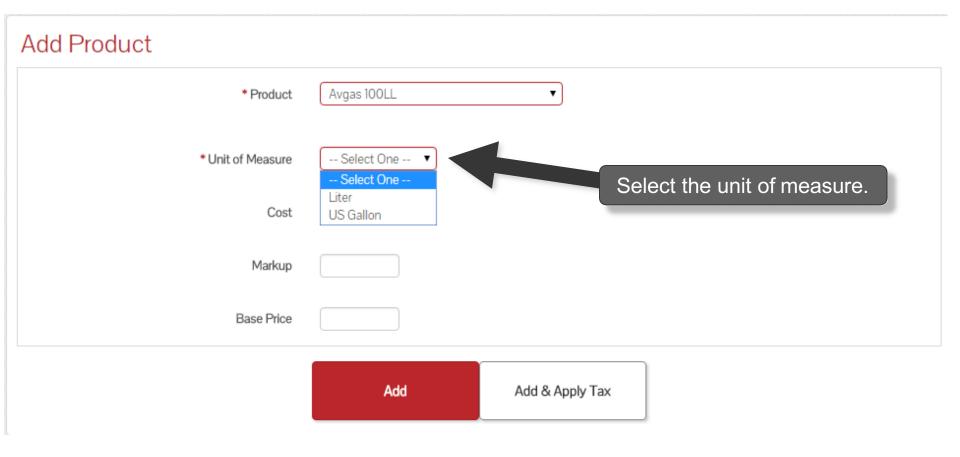

#### **Enter Base Price**

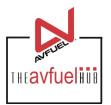

#### Add Product

| * Product         | Avgas 100LL | •               |
|-------------------|-------------|-----------------|
| * Unit of Measure | US Gallon 🔹 |                 |
| Cost              |             |                 |
| Markup            |             |                 |
| Base Price        | 5.00        |                 |
|                   | Add         | Add & Apply Tax |

The appropriate cost, markup and base price may be entered for the product, but is not required. If entering a price, only Base Price is required while cost and markup are optional. If taxes are to be added later via the tax profiles, the price entered should exclude taxes.

Note

Products can be added with or without a price. If the price is entered, it will auto-populate in the transaction screen. If not, the price must be manually entered for each transaction.

#### Select "Add"

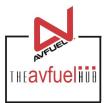

| Add Product       |                                                |
|-------------------|------------------------------------------------|
| * Product         | Avgas 100LL                                    |
| * Unit of Measure | US Gallon                                      |
| Cost              | Select "Add" to save the product.              |
| Markup            | Cost, markup and base price may also be added. |
| Base Price        | 5.00                                           |
|                   | Add Add & Apply Tax                            |

#### **Repeat Process**

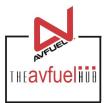

| Product saved     |            |                                               |
|-------------------|------------|-----------------------------------------------|
| id Product        |            |                                               |
| * Product         | Select One | This confirmation will appear                 |
| * Unit of Measure | •          | when the product has been added successfully. |
| Cost              |            |                                               |
| Markup            |            |                                               |
| Base Price        |            |                                               |
|                   | Add        | Add & Apply Tax                               |
|                   |            |                                               |

Repeat the steps to add other products. It is most efficient when all products are entered first and taxes are added in the next step.

### **Set Up Tax Profiles**

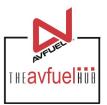

| Home 🔻 | Transactions 🔻 | Lookup 🔻          | Customer Profiles 🔻 | Products and Pricing 🔻 | AVTRIP Promotions 🔻                 | Merchant Account 🔻        | Help |
|--------|----------------|-------------------|---------------------|------------------------|-------------------------------------|---------------------------|------|
|        |                |                   |                     |                        | Selected Account: 2985 -            | Merchant Training Account | t    |
| V P    | Product saved  |                   |                     | T                      |                                     |                           |      |
| Add F  | Product        |                   |                     |                        |                                     |                           |      |
|        |                | * Product         | Select One          |                        | )                                   |                           |      |
|        |                | * Unit of Measure | •                   |                        |                                     |                           |      |
|        |                | Cost              | :                   | - L                    |                                     |                           |      |
|        |                | Markup            |                     |                        | ts have been er<br>p and applied to |                           |      |
|        |                | Base Price        |                     | Select "Product        |                                     |                           |      |
|        |                |                   | Add                 | Add & App              | oly Tax                             |                           |      |

#### **Create Taxes**

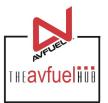

| Home  Transactions  Lookup  Cus | stomer Profiles 🔻 | Products and Pricing               | AVTRIP Pr      | romotions 🔻 Merc  | hant Account 🔻 Help              |
|---------------------------------|-------------------|------------------------------------|----------------|-------------------|----------------------------------|
|                                 |                   | Manage Products                    | Manage Taxes   | Selected Account: | 2985 - Merchant Training Account |
|                                 |                   | Fuel                               | Create Tax     |                   |                                  |
| V Product saved                 |                   | Additives                          | View Taxes     |                   |                                  |
| Add Product                     |                   | Ground Services<br>Custom Products | Τ              |                   |                                  |
| * Product                       | Select One        | Add Products Display Order         |                |                   |                                  |
| * Unit of Measure               | To add and        | apply taxes                        | , select "C    | reate Tax".       |                                  |
| Cost                            |                   |                                    |                |                   |                                  |
| Markup                          |                   |                                    |                |                   |                                  |
| Base Price                      |                   |                                    |                |                   |                                  |
|                                 | Add               | A                                  | dd & Apply Tax |                   |                                  |

#### **Select Tax**

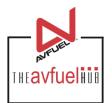

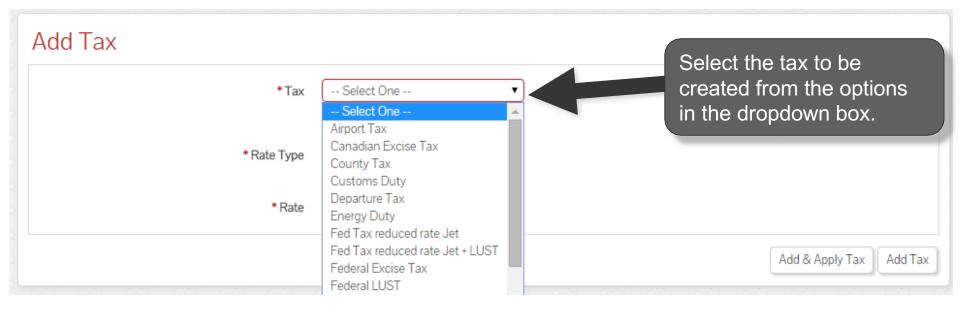

### **Select Rate Type and Rate**

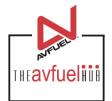

#### Add Tax \*Tax Federal Tax Avgas \*Rate Type Percentage Per Unit \*Rate .194 Add & Apply Tax Add Tax

### Add & Apply Tax

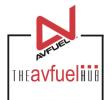

| Add Tax     |                         |
|-------------|-------------------------|
| * Tax       | Federal Tax Avgas       |
| * Rate Type | Percentage Per Unit     |
| * Rate      | .194                    |
|             | Add & Apply Tax Add Tax |
|             |                         |

Select "Add & Apply Tax" to select the products to which the tax will be applied.

### Add Tax to Product

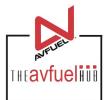

| Federal Tax Avgas Details                               |                                                                                     |                                                                      |
|---------------------------------------------------------|-------------------------------------------------------------------------------------|----------------------------------------------------------------------|
| Та                                                      | <b>'ax</b> Federal Tax Avgas                                                        |                                                                      |
| * Rate Typ                                              | pe OPercentage OPer Unit                                                            |                                                                      |
| * Rat                                                   | ate 0.194                                                                           | To apply the tax to a product, select "Apply Tax to Product".        |
| Accounting Export Configuration                         |                                                                                     | Select Apply lax to I loudet .                                       |
| Tax Name Federal                                        | Tax Avgas                                                                           |                                                                      |
| Remittance Type Retail General Ledger Account           | Avfuel Contract                                                                     | AIR Card Contract                                                    |
| Delete Tax Save                                         |                                                                                     |                                                                      |
| Tax Applied To Products                                 |                                                                                     | Apply Tax to Product                                                 |
| Federal Tax Avgas has not been applied to any products. |                                                                                     |                                                                      |
|                                                         | No records to display.                                                              |                                                                      |
| Tax Applied To Other Taxes                              |                                                                                     | Apply Tax to Other Taxes                                             |
| Federal Tax Avgas has not been applied to any taxes.    |                                                                                     |                                                                      |
|                                                         | No records to display.                                                              |                                                                      |
|                                                         | attached to a product, they will always<br>It the time of sale, see the "Tax Exempt | be applied in the transaction screen, To ion" section of the manual. |

#### **Select Products**

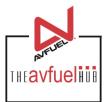

Close

#### Apply Federal Tax Avgas To PRODUCTS

Select (all on page) / Deselect (all on page) / Clear All

Select all products to which this tax is applicable.

| Product       | Base Price | Tax    | Total Price |  |
|---------------|------------|--------|-------------|--|
| Hangar Rental | \$0.00     | \$0.00 | \$0.00      |  |
| Maintenance   | \$0.00     | \$0.00 | \$0.00      |  |
| Landing Fee   | \$0.00     | \$0.00 | \$0.00      |  |
| Catering      | \$0.00     | \$0.00 | \$0.00      |  |
| Avgas 100LL   | \$5.00     | \$0.00 | \$5.00      |  |

Displaying records 1 - 5 of 5

Save

### **Apply Tax to Products**

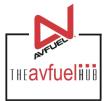

Close Apply Federal Tax Avgas To PRODUCTS Select (all on page) / Deselect (all on page) / 1 Selected Clear All Product Base Price Total Price Tax \$0.00 Hangar Rental \$0.00 \$0.00 \$0.00 \$0.00 \$0.00 Maintenance Landing Fee \$0. To apply the tax to all products visible on this page, click "Select". Catering Avgas 100 \$5.00 \$0.00 \$5.00 1 Select (all on page) / Deselect (all on page) / 1 Selected Clear All Displaying records 1 - 5 of 5 Save

## Save Taxes Applied to Products

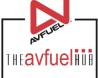

Close Apply Federal Tax Avgas To PRODUCTS Select (all on page) / Deselect (all on page) / 1 Selected Clear All Product Base Price Total Price Tax Hangar Rental \$0.00 \$0.00 \$0.00 \$0.00 \$0.00 \$0.00 Maintenance \$0.00 Landing Fee Once all necessary products \$0.00 Catering are selected, select "Save". Avgas 100LL \$5.00 1 \$0.00 \$5.00 Select (all on page) / Deselect (all on page) / Selected Clear All Displaying records 1 - 5 of 5 Save

## **View Tax Applied to Products**

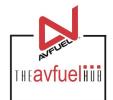

| Federal Tax Avgas Details |                                                                       |
|---------------------------|-----------------------------------------------------------------------|
| Тах                       | Federal Tax Avgas                                                     |
| * Rate Type               | Percentage     Per Unit                                               |
| * Rate                    | 0.194 All products on which this tax will be applied are viewed here. |
| Accounting Export Configu |                                                                       |
| Tax Name Federal Ta       | ax Avgas                                                              |
| Remittance Type Retail    | Avfuel Contract AIR Card Contract                                     |
| General Ledger Account    |                                                                       |
| Delete Tax Save           |                                                                       |
| Tay Applied To Droducto   | Apply Tax to Product                                                  |

#### Tax Applied To Products

| Product     | Base Price | Тах     | Total Price | Delete |
|-------------|------------|---------|-------------|--------|
| Avgas 100LL | \$5.00     | \$0.194 | \$5.194     | X      |

Displaying records 1 - 1 of 1

#### Select "Save"

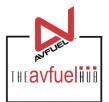

#### Federal Tax Avgas Details Tax Federal Tax Avgas Per Once all products have been added for Rate Type this tax, select "Save". 0.194 Rate Accounting Export Configuration Federal Tax Avo Tax Name Remittance Type Retail Avfuel Contract AIR Card Contract General Ledger Account Delete Tax Save

#### Tax Applied To Products

Apply Tax to Product

# ProductBase PriceTaxTotal PriceDeleteAvgas 100LL\$5.00\$0.194\$5.194\$

Displaying records 1 - 1 of 1

#### **Repeat the Process**

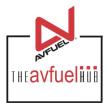

#### Taxes

| Тах                           | Rate Type  | Rate    |      |  |  |
|-------------------------------|------------|---------|------|--|--|
| Federal Tax Avgas             | Per Unit   | \$0.194 | Edit |  |  |
| Sales Tax                     | Percentage | 5.5%    | Edit |  |  |
| Sales Tax - State             | Percentage | 2.5%    | Edit |  |  |
| Displaying records 1 - 3 of 3 |            |         |      |  |  |

#### Repeat the process until all taxes have been created.

#### **The Avfuel Hub**

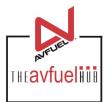

#### Taxes

| Тах               | Rate Type                     | Rate    |      |  |  |  |
|-------------------|-------------------------------|---------|------|--|--|--|
| Federal Tax Avgas | Per Unit                      | \$0.194 | Edit |  |  |  |
| Sales Tax         | Percentage                    | 5.5%    | Edit |  |  |  |
| Sales Tax - State | Percentage                    | 2.5%    | Edit |  |  |  |
|                   | Displaying records 1 - 3 of 3 |         |      |  |  |  |

Once all products and taxes have been entered into the system, the Avfuel Hub is ready to process transactions. Please refer to that section of the manual for further instruction.